Crésus Lohnbuchhaltung

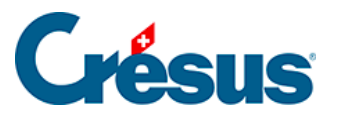

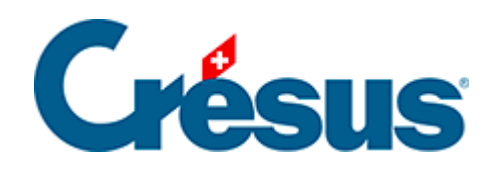

## **Crésus Lohnbuchhaltung**

## [31.2 - Änderung der Lohnarten](#page-2-0)

## <span id="page-2-0"></span>31.2 - Änderung der Lohnarten

In Crésus Lohnbuchhaltung können Sie jedem Lohnfeld eine «Logib»-Lohnart zuweisen. Anschliessend können Sie diese Verknüpfung ändern ([§19.7 Felder](https://support.cresus.ch/de/handbuch/cresus-lohnbuchhaltung/Felder definieren-2394/)  [definieren\)](https://support.cresus.ch/de/handbuch/cresus-lohnbuchhaltung/Felder definieren-2394/).

Im [Dokument «Wegleitung Logib Modul 2»](https://www.ebg.admin.ch/ebg/de/home/dienstleistungen/logib-triage/logib-modul-2/wegleitung-logib.html) (und Anhang) wird im Detail auf die Wahl der Feldzuweisungen eingegangen. Sie können gewisse Felder auch zwei Lohnarten zuweisen: So kann die kostenlose Unterkunft etwa je nach Periodizität der Auszahlungen als Grundlohn (1) oder als Sonderzahlung (2) gelten.

Standardmässig übernimmt Crésus Lohnbuchhaltung die erste Möglichkeit. Beim Beispiel der kostenlosen Unterkunft geht Crésus Lohnbuchhaltung standardmässig von einem Grundlohn (1) aus.

Wenn Zuordnungen von Feldern und Lohnarten geändert werden, erfolgt dies für sämtliche Angestellten in der Registerkarte zur Definition der Felder.

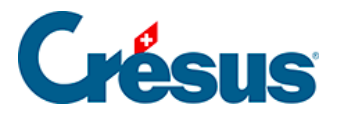

Muss ein Feld unterschiedlich gehandhabt werden (z. B. Behandlung der kostenlosen Unterkunft sowohl als Grundlohn als auch als Sonderzahlung), müssen Sie es duplizieren (z. B. kostenlose Unterkunft – Lohn / kostenlose Unterkunft – Sonderzahlung) und diese neuen Felder der betreffenden Lohnart zuweisen. Anschliessend müssen Sie die entsprechenden Werte noch separat erfassen.